## **Student Login on Moodle**

Go to the current Moodle website at http://eperalta.org/fall2016

(or select the blue button on the BCC campus website at <u>http://www.berkeleycitycollege.edu</u>, on the left sidebar, named "Moodle Online Course Site")

The login instructions are on the Moodle homepage:

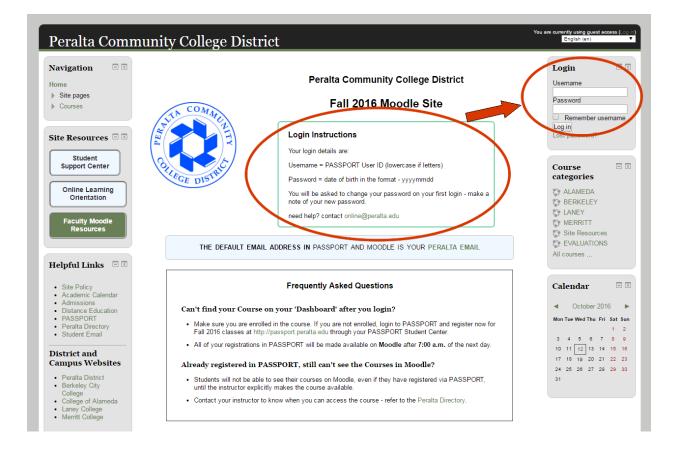

To login –

Username = PASSPORT User ID (lowercase if letters)

Password = date of birth in the format of yyyymmdd

Need help? contact online@peralta.edu